## Notes for Picture Narrative

- 1 take pictures use Adobe Bridge to renumber different scenes
- 2 use Quicktime Pro to sequence images using : File > Open Image Sequence . . .
- 3 you can adjust selection markers to perform edits

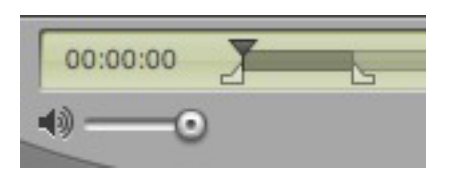

- to trim the movie
- joining clips together
- add audio
- 4 to add audio to movie
	- copy the audio from a Quicktime Pro audio file
	- use selection markers to select the portion of the movie file where the audio will be pasted
	- paste in audio by using :
	- Edit > Add to Movie
- 5 scale the movie using either
	- MPEG Streamclip
	- Quicktime Pro